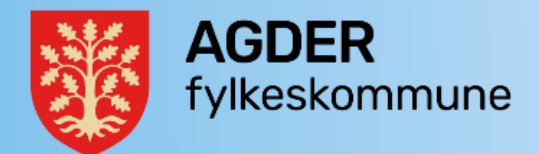

# Rutine for kvalitetssikring og journalføring

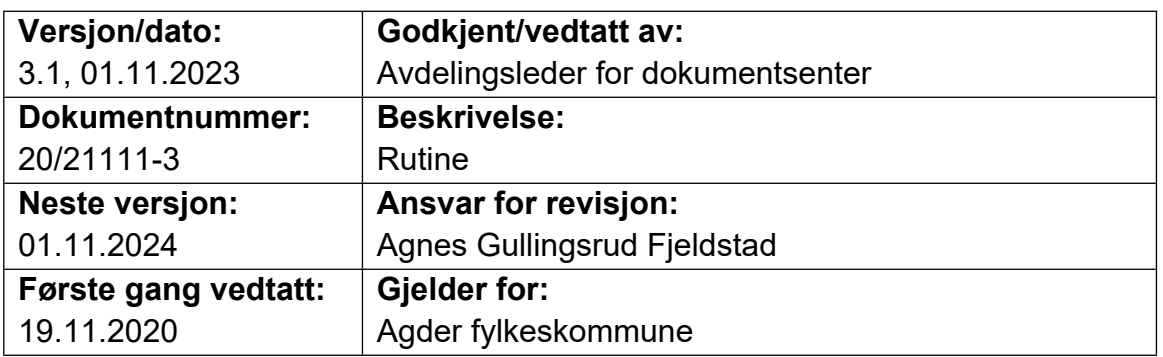

## **Rutine for de med rollen «arkivar» i Public 360**

Arkivforskriften fastsetter i §9 plikt til å føre journal. I journalen føres all sakspost, også den som er unntatt offentlighet. Derfor skal journalen kun være tilgjengelig for autoriserte brukere.

#### **Journalføring av innkommende saksdokumenter**

Dokumenter mottatt fysisk på papir: Journalføring i Public 360 utføres ved at det enkelte dokument først registreres og deretter skannes. E-post behandles på samme måte som papirdokumenter, henvendelsen dras over i Public 360 ved hjelp av sidepanelet i Outlock.

I journalen registreres arkivskaper/journalførende enhet, mottaksdato, avsender/mottaker, referanser, arkiv- og emnekode (primær og sekundærkode), saks- og dokumentnummer, saksbehandler/avdeling, offentlighetsvurdering og tilgangskode.

Saksdokumentet klasseres etter arkivnøkkel (K-koder). Dokumentet knyttes enten til en eksisterende sak eller det opprettes en ny sak. I den grad kassasjon er relevant, blinkes kassasjonstidspunkt ut samtidig med journalføring.

#### **Journalføring av egenproduserte saksdokumenter**

Saksbehandler har primæransvaret for å arkivere/ekspedere utgående epost, brev og interne notat, utredninger og framlegg til vedtak, og samtidig avskrive inngående brev som er besvart. Ved behov for opprettelse av ny sak kan Dokumentsenteret kontaktes.

Hvis et dokument er ført i feil sak, melder saksbehandler fra til Dokumentsenteret, som overfører dokumentet til riktig sak.

Saksbehandleren har også ansvar for å avslutte egne saker, ved å endre status på saken til "AS - Avsluttet av saksbehandler". Alle restanser må da være avskrevet, og utgående brev ekspedert.

Brev som er unntatt offentlighet skal ikke sendes som e-post med mindre kryptering benyttes.

#### **Journalføring av organinterne dokumenter**

Interne notater skal også journalføres. Dokumentsenteret utfører kvalitetssikring på alle dokumenter. Viser til utarbeidet rutine for journalføring.

#### **Kvalitetssikring av saker**

Saker kvalitetskontrolleres av dokumentsenteret før journalføring, spesielt ved journalføring av dokument nr. 1. Det er likevel lurt å ta en ekstra sjekk da saksbehandlere kan sette saker til «Under behandling» uten å føre på k-koder.

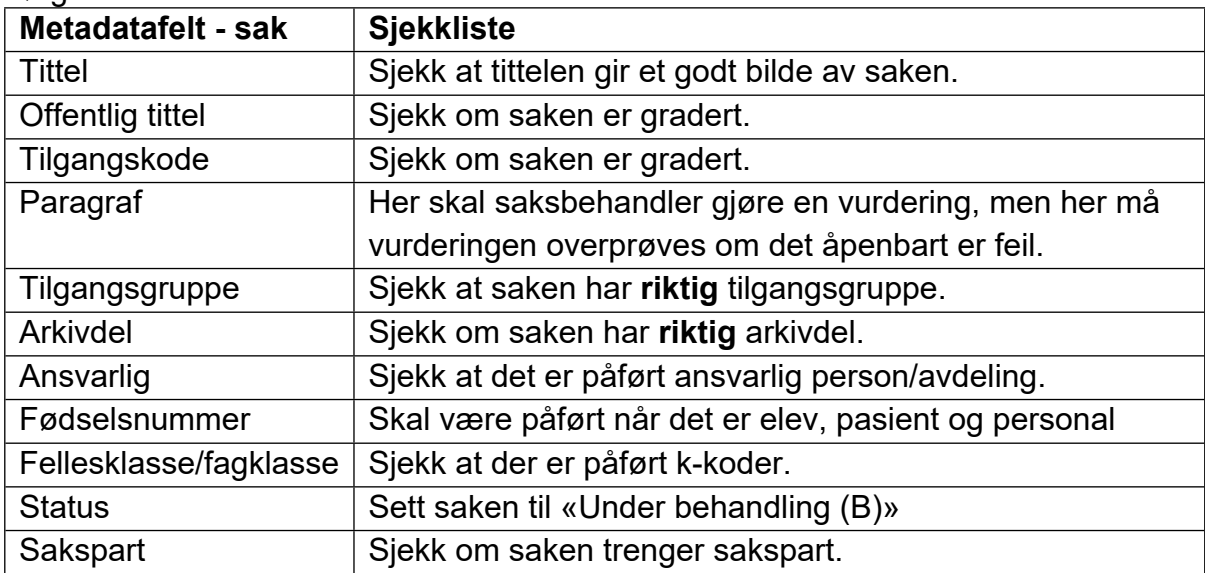

Følgende skal da kontrolleres:

- ➢ Kontroller at saken ikke er en samlemappe hvor mange elev-/bruker- /personaldokumenter legges i samme sak på grunn av partsrettigheter. Oppdager man en slik sak, må det legges inn som avvik i QM+. NB! Dokumentsenteret har egen samlesak som må ryddes i daglig (20/01656).
- ➢ Kontroller også at det ikke arkiveres en ny arbeidsavtale for nytt arbeidsforhold i gammel personalmappe.

#### **Kvalitetssikring og journalføring av dokumenter**

I hovedsak gjelder dette «Dokument ut», «Internt notat med oppfølging», Internt notat uten oppfølging, men gjelder også «Dokument inn» da saksbehandlere kan legge inn e-poster de har mottatt.

Dokumentsenteret må da kontrollere at riktig metadata er påført dokumentet.

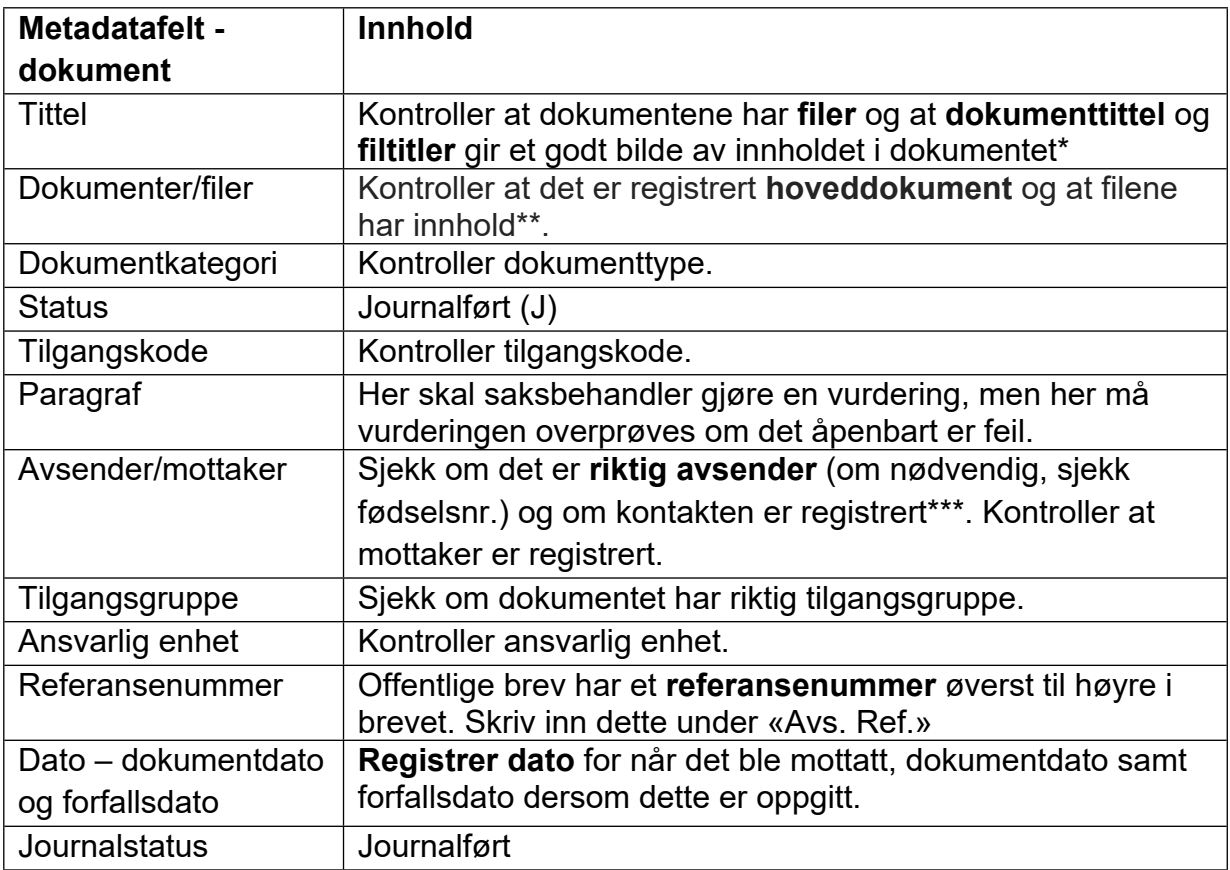

- ➢ Kontroller at dokumenter er arkivert på riktig sak.
- ➢ Vær også obs på at sensitiv informasjon skal ikke sendes pr. e-post eller skannes inn på «ordinære» skannere. Oppdager man et slikt dokument, må det legges inn som avvik i QM+.
- ➢ Det er viktig å hindre at sensitiv informasjon om mange elever/ brukere/ medarbeidere registreres i samme dokument på grunn av partsrettigheter og innsyn. Oppdager man et slikt dokument, må det legges inn som avvik i QM+.
- ➢ Saksfremlegg/innstillinger skal ikke journalføres. Dette gjør politisk sekretariat.
- ➢ Dersom dokumenter mangler fil så sett dokumentet til reservert og spør saksbehandler etter filen. Dersom saksbehandler ikke har filen (eventuelt ikke svarer på spørsmålet og ekspederer dokumentet på nytt) så settes dokumentet til utgår.

\*OBS ved utgående offentlige vedtaksbrev: vær forsiktig med å endre tittel fullstendig her. Vedtaksbrevet har allerede blitt sendt ut til en person. Skrivefeil, komma, @, .pdf og andre liknende feil kan likevel rettes opp i. Man kan i tillegg legge til informasjon for å skille dokumentene fra hverandre.

\*\*Kontroller at det er knyttet **filer** til dokumentet. Hvis ikke, så sett dokumentet tilbake til reservert. Send i tillegg en melding til saksbehandler med spørsmål om dokumentet skal settes til utgår.

\*\*\* Lærere skal stå som uregistrerte kontakter. De skal ikke knyttes til dokumentet som privatperson og «Lærer Lærer» skal ikke benyttes.

### **Tillegg om titler på saker og dokumenter**

- 1. Nynorske eller engelske titler skal ikke oversettes til bokmål.
- 2. Vanligvis har ikke saksbehandler hjemmel for å skjerme hele tittelen. Dette gjøres kun når hele tittelen er sensitiv, eller om personen kan gjenkjennes fra noe i tittelen.
- 3. Ikke bruk STORE BOKSTAVER.
- 4. Unngå forkortelser i titler. Likevel er enkelte forkortelser praktiske for å hindre lange titler. De forkortelsene vi bruker hos oss er vgs. (for videregående skole), gnr./bnr. (gårds- og bruksnummer) og fv. (fylkesvei).
- 5. Bruk standard sakstittel der dette er oppgitt. Dette gjelder blant annet elevmapper, personalmapper og tannbehandling.
- 6. Dokumenttittelen i offentlige brev som omhandler høringer, søknad om midler osv. fra offentlige instanser bør ha samme navn som det instansen allerede har brukt (f.eks. høringstittelen, navnet på midlene det søkes om). Dette gjelder ikke dersom det kun er snakk om en e-post. Sakstittelen bør inneholde både navnet på midlene det er søkt om og tiltaksnavnet. I tillegg til den tittelen som den offentlige instansen har brukt kan du gjerne legge på egen informasjon på slutten.
- 7. Start helst med generell tittel for så å ta det spesifikke etterpå. Eksempel på dette er «Søknad om <midler> – <navnet på de som søker>» og «Tilskudd til tiltak i statlig sikra friluftslivsområder - <navn på tiltaket> - <navn på kommune>».
- 8. Bruk bindestrek mellom setninger ikke punktum, komma eller krøllalfa.
- 9. Følgende skal ikke være med i titlene:.pdf, .docx, .jpg, vs: eller liknende.
- 10.Titler skal ikke inneholde henvisning til et annet dokumentnummer i samme sak (dette skal legges inn under «Avs. ref.»). Legg heller til noe på slutten som sier hva henvendelsen dreier seg om, for å unngå mange dokumenter med samme navn.
- 11.Flere dokumenter i samme sak skal ikke ha samme tittel. Dette gjør gjenfinning vanskelig. Skill de fra hverandre med ulike titler. Flere saker skal heller ikke ha samme tittel.
- 12. Legeerklæringer: Her skal tittel alltid være «legeerklæring fag/fravær/tilrettelegging/skyss – navn på elev». Titler med diagnoser, legens navn, osv. må endres.
- 13. Kontroller filtitlene.

#### **Tillegg om kontakter**

- 1. Brev til personer under 18 år registrerer vi også kopimottakere (hvis skolen har sendt brevet til kopimottakere). Se [veiledning for opprettelse av kontakter](https://iktagder.sharepoint.com/:w:/t/Dokumentsenteret/ETmjWnm8-nlHrxD9WBF4l9gBS9gCq8-HXqPGbnBNJJT6Ew) og [veiledning for endring av ekspederingsstatus](https://iktagder.sharepoint.com/:w:/t/Dokumentsenteret/EVJmCsACQr5MoFvsmFrBuBEBFJ_FDixdTSVJG5AsP7lBfw).
- 2. Brev med uregistrerte kontakter: hovedmottaker skal alltid registreres som kontakt dersom det er mulig å finne ut hvem vedkommende er. Registrer også gjerne kopimottakere dersom dette er mulig. Ved svært mange mottakere i et brev registreres kun hovedmottaker.